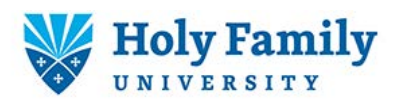

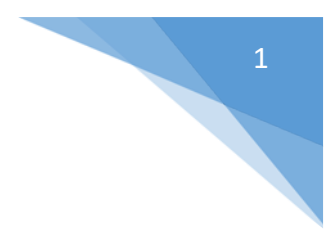

## How to Scan on a Shared Copier/Printer

1. Place your originals face up in the document feeder, or…

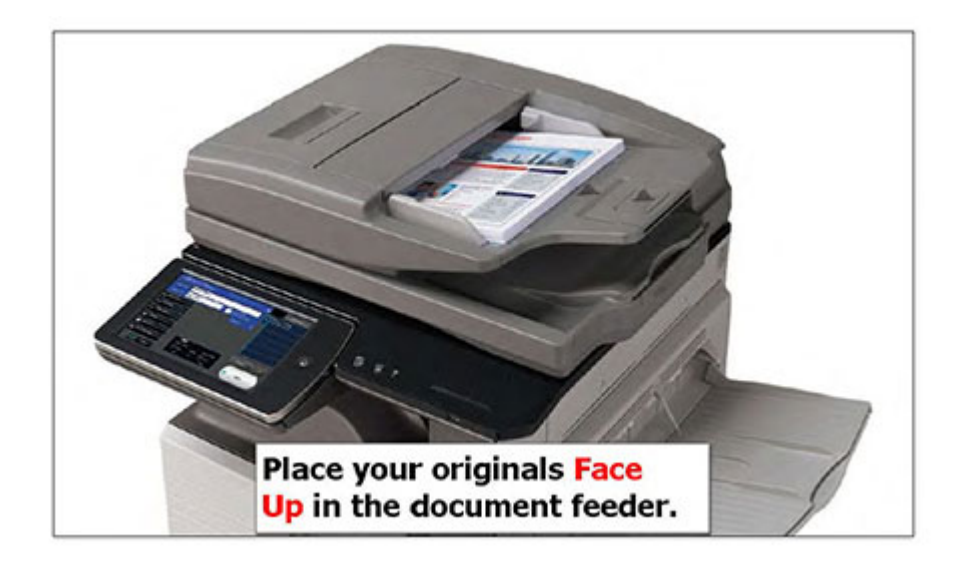

2. Lift the document feeder

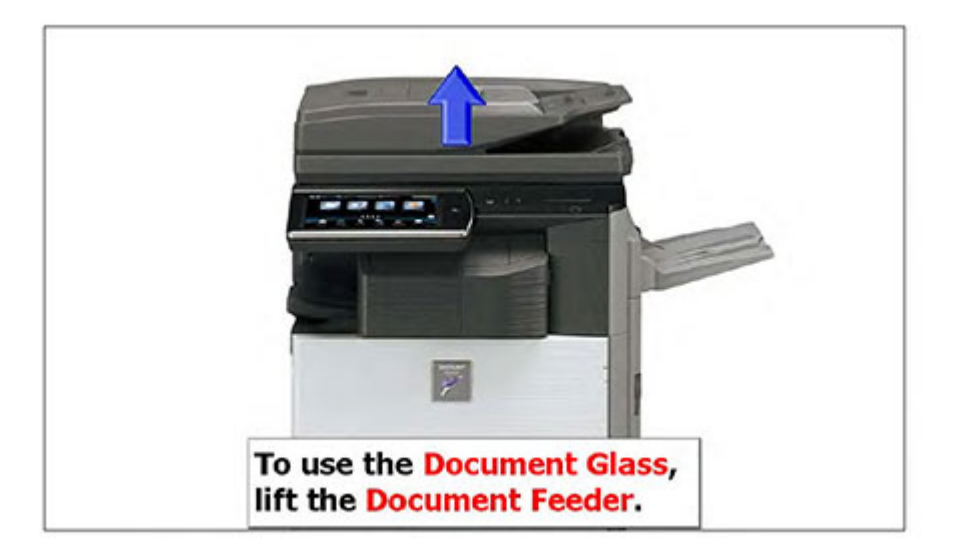

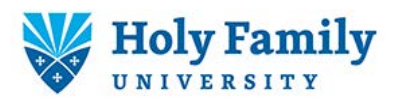

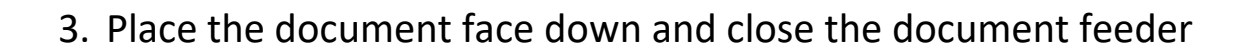

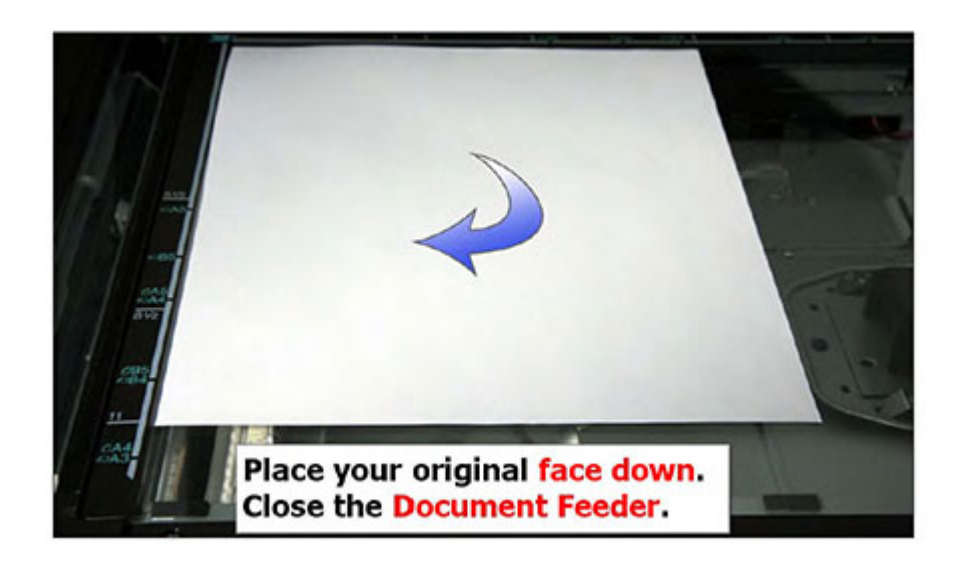

4. Touch Scan to E-mail

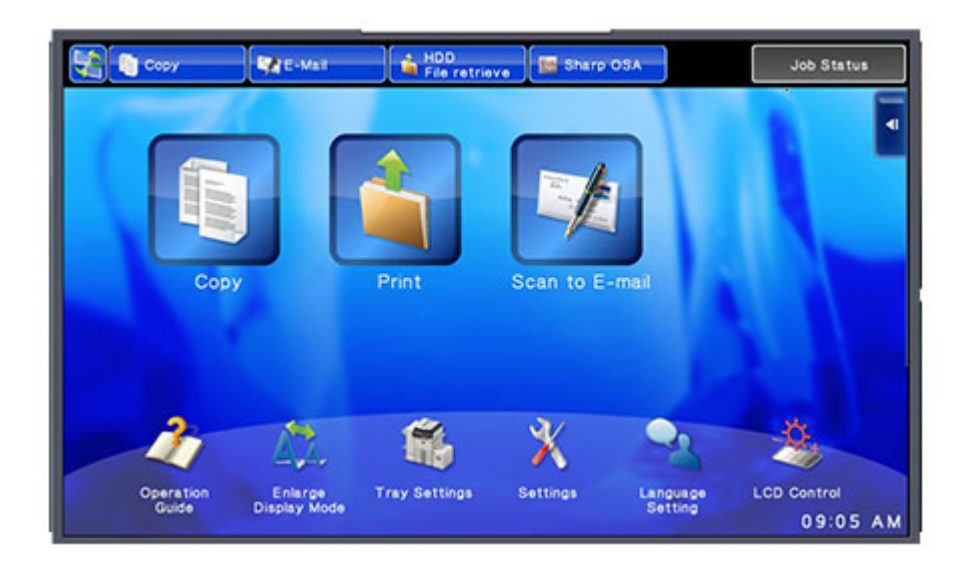

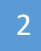

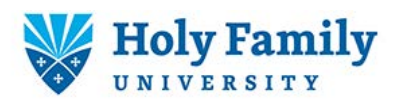

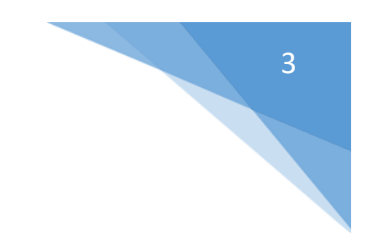

5. Touch Scan E-mail to me

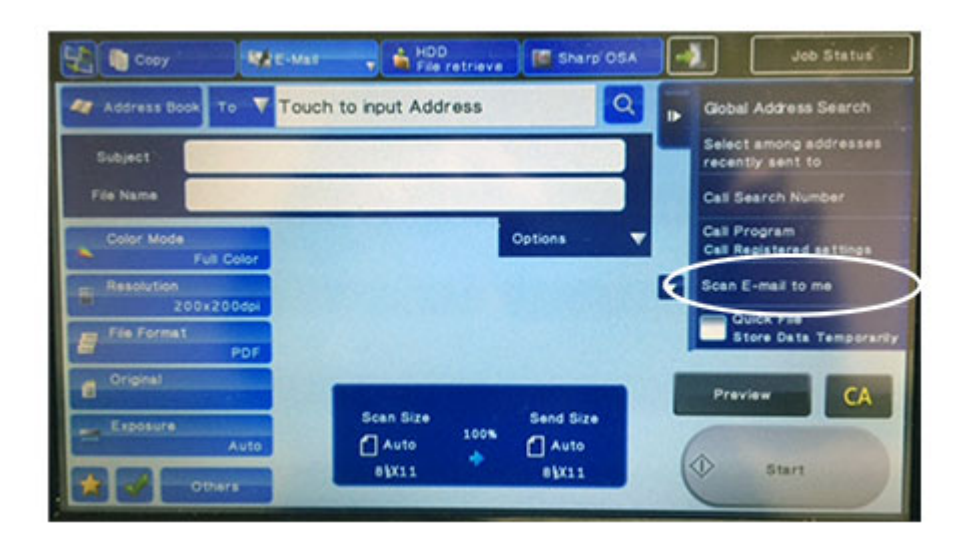

6. Touch Start. Your document will be sent to your Holy Family email.

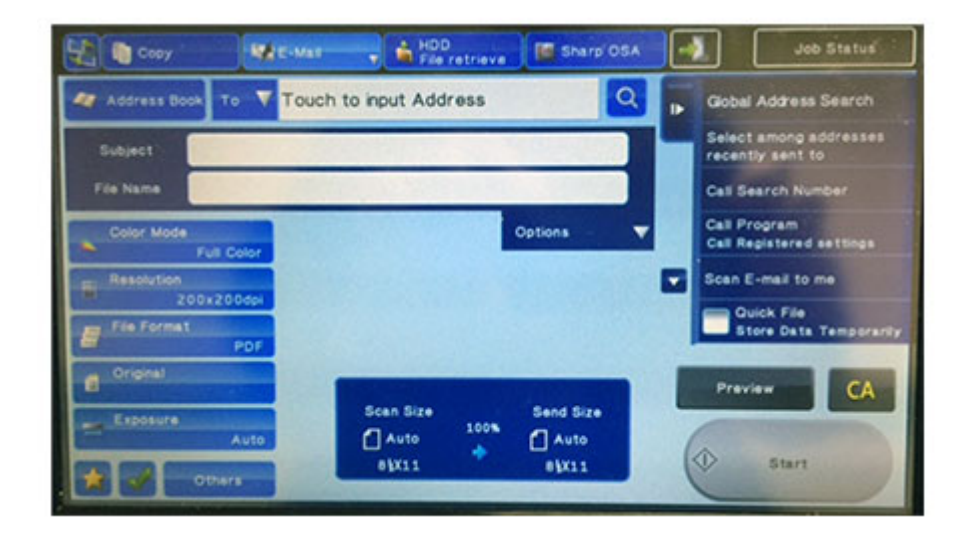